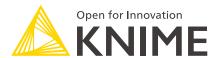

# KNIME Analytics Platform Installation Guide

KNIME AG, Zurich, Switzerland Version 4.1 (last updated on 2022-08-10)

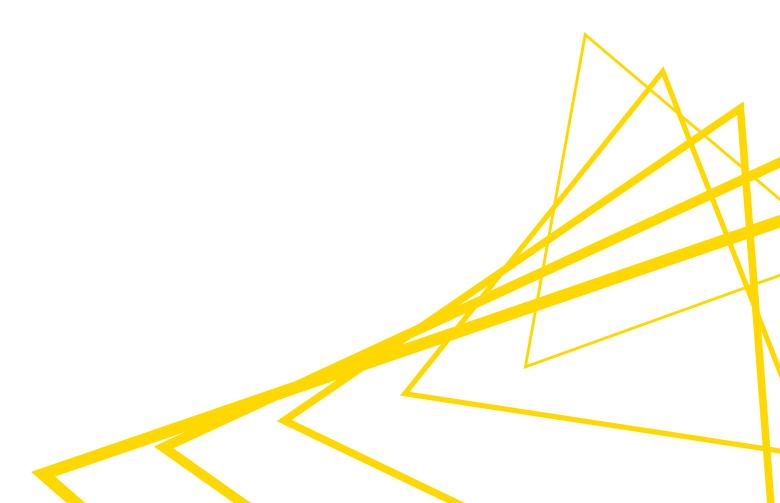

# **Table of Contents**

| Installing KNIME Analytics Platform              |    |
|--------------------------------------------------|----|
| Configuration settings and knime.ini file        | 2  |
| Allocating memory in knime.ini file              |    |
| Installing Extensions and Integrations           | 4  |
| Updating KNIME Analytics Platform and Extensions | 7  |
| Update Sites                                     | 8  |
| Default Update Sites                             | 8  |
| Adding External Update Sites                     | 9  |
| Adding Local Update Sites                        | 9  |
| Working with the Nightly Builds                  | 11 |
| Changelog (KNIME Analytics Platform 4.1)         | 12 |
| KNIME Analytics Platform 4.1.0                   | 12 |
| KNIME Analytics Platform 4.1.1                   | 18 |
| KNIME Analytics Platform 4.1.2                   | 21 |
| KNIME Analytics Platform 4.1.3                   | 22 |
| KNIME Analytics Platform 4.1.4                   | 23 |
| General Release Notes                            | 24 |

# Installing KNIME Analytics Platform

- For step-by-step **videos** on how to install KNIME Analytics Platform, please take a look at our KNIMETV YouTube channel.
- 1. Go to the download page on the KNIME.com website to start installing KNIME Analytics Platform.
- 2. The download page shows three tabs which can be opened individually:
  - Register for Help and Updates: here you can optionally provide some personal information and sign up to our mailing list to receive the latest KNIME news
  - Download KNIME: this is where you can download the software
  - Getting Started: this tab gives you information and links about what you can do after you have installed KNIME Analytics Platform
- Now open the *Download KNIME* tab and click the installation option that fits your operating system.

Notes on the different options for Windows:

- The Windows installer extracts the compressed installation folder, adds an icon to your desktop, and suggests suitable memory settings.
- The self-extracting archive simply creates a folder containing the KNIME installation files. You don't need any software to manage archiving.
- The zip archive can be downloaded, saved, and extracted in your preferred location on a system to which you have full access rights.

| Windows                                                                                                    |                  |                            |
|----------------------------------------------------------------------------------------------------|------------------|----------------------------|
| KNIME Analytics Platform for Windows (installer) The installer adds an icon to the desktop and suggests suitable memory settings                 | 64 Bit<br>32 Bit | (441.03 MB)<br>(437.42 MB) |
| KNIME Analytics Platform for Windows (self-extracting archive)  The self-extracting archive only creates a folder holding the KNIME installation | 64 Bit<br>32 Bit | (444.58 MB)<br>(441.15 MB) |
| KNIME Analytics Platform for Windows (zip archive)                                                                                               | 64 Bit<br>32 Bit | (529.54 MB)<br>(525.59 MB) |

|                                    | Linux |        |            |
|------------------------------------|-------|--------|------------|
| KNIME Analytics Platform for Linux |       | 64 Bit | (554.2 MB) |

| Mac                                                    |        |             |
|--------------------------------------------------------|--------|-------------|
| KNIME Analytics Platform for Mac OSX (10.11 and above) | 64 Bit | (522.98 MB) |

Figure 1. KNIME Analytics Platform versions

- 4. Read and accept the privacy policy and terms and conditions. Then click Download.
- 5. Once downloaded, proceed with installing KNIME Analytics Platform:
  - Windows: Run the downloaded installer or self-extracting archive. If you have chosen to download the zip archive instead, unpack it to a location of your choice.
     Run knime.exe to start KNIME Analytics Platform.
  - Linux: Extract the downloaded tarball to a location of your choice. Run the knime executable to start KNIME Analytics Platform.
  - Mac: Double click the downloaded dmg file and wait for the verification to finish.
     Then move the KNIME icon to Applications. Double click the KNIME icon in the list of applications to launch KNIME Analytics Platform.
- Also check the KNIME Quickstart Guide and the KNIME Workbench Guide.

# Configuration settings and knime.ini file

When installing KNIME Analytics Platform, configuration settings are set to their defaults, and they can later be changed in the *knime.ini* file. The configuration settings, i.e. options used by the Java Virtual Machine when KNIME Analytics Platform is launched, range from memory settings to system properties required by some extensions.

You can find knime.ini in the installation folder of KNIME Analytics Platform.

i

**On MacOS**: To locate knime.ini on MacOS, open Finder and navigate to your installed Applications. Next, right click the KNIME application, select *Show Package Contents* in the menu, and navigate to Contents  $\rightarrow$  Eclipse.

The knime.ini file can be edited with any plaintext editor, such as Notepad (Windows), TextEdit (MacOS) or gedit (Linux).

# Allocating memory in knime.ini file

The entry -Xmx1024m in the knime.ini file specifies how much memory KNIME Analytics Platform is allowed to use. The setting for this value will depend on how much memory is available in your machine. KNIME recommends setting it to approximately one half of your available memory, but you can modify the value based on your needs. For example, if your computer has 16 GB of memory, you might set the entry to -Xmx8192m.

# Installing Extensions and Integrations

If you want to add capabilities to KNIME Analytics Platform, you can install extensions and integrations. The available extensions range from free open source extensions and integrations provided by KNIME to free extensions contributed by the community and commercial extensions including novel technology nodes provided by our partners.

The KNIME extensions and integrations developed and maintained by KNIME contain deep learning algorithms provided by Keras, high performance machine learning provided by H2O, big data processing provided by Apache Spark, and scripting provided by Python and R, just to mention a few.

#### Install extensions by:

- Clicking *File* on the menu bar and then *Install KNIME Extensions...*. The dialog shown in Figure 2 opens.
- Selecting the extensions you want to install
- Clicking Next and following the instructions
- Restarting KNIME Analytics Platform

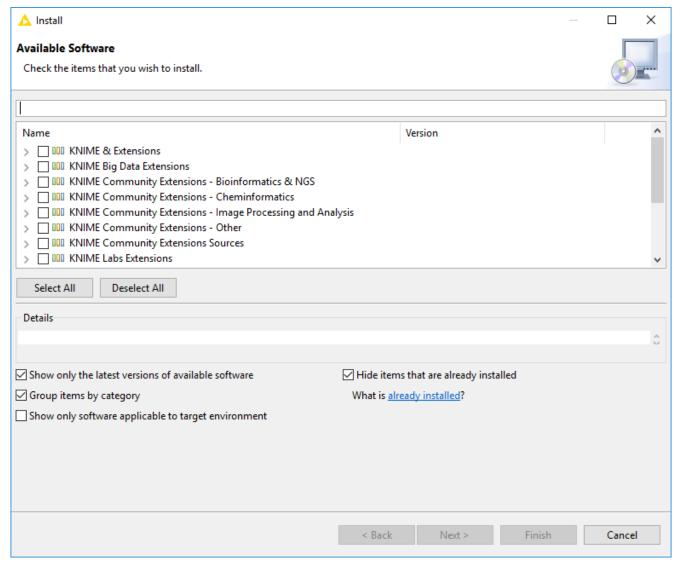

Figure 2. Installing Extensions and Integrations

The *Install KNIME Extensions* menu provides the extensions that are available via the update sites you have enabled.

For more information, take a look at our video on How to Install Extensions in KNIME Analytics Platform. Also see the Extensions and Integrations Guide.

To uninstall an extension, click *Help*, *About KNIME Analytics Platform*, and then *Installation Details*. A dialog shown in Figure 3 opens. Now, select the extension that you want to uninstall, and click *Uninstall*....

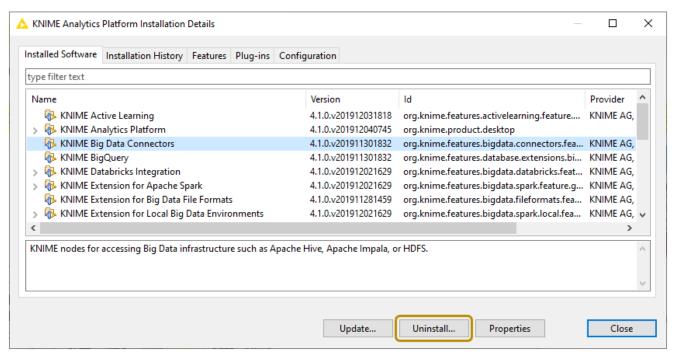

Figure 3. Uninstalling Extensions and Integrations

# Updating KNIME Analytics Platform and Extensions

It is good to make sure that you always use the latest version of KNIME Analytics Platform and its extensions.

#### Do this by:

- 1. Clicking *File* → *Update KNIME...*. In the dialog that opens, select the available updates you want to install and then click *Next*.
- 2. Proceed by following the instructions. KNIME Analytics Platform has to be restarted in order to apply the updates.

# **Update Sites**

The Update Sites are where KNIME retrieves additional software in the form of extensions as well as updates. To see or edit the available update sites, select  $File \rightarrow Preferences \rightarrow Install/Update \rightarrow Available Software Sites.$ 

# **Default Update Sites**

These four updates sites are provided by KNIME and are always available:

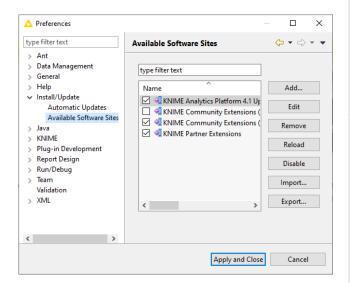

Figure 4. Available Update Sites

## **KNIME Analytics Platform 4.1 Update**

Site: Provides all extensions and integrations maintained by KNIME: R, Python, H2O Machine Learning, Apache Spark for big data, and many more. Contains KNIME Labs Extensions, which are extensions that are not yet part of the set of stable KNIME extensions because their functionality may not yet be finalized.

#### KNIME Community Extensions (Trusted):

Provides trusted community extensions, i.e. extensions created by the KNIME community, which have been tested for backward compatibility and compliance with KNIME quality standards.

**KNIME Partner Extensions**: Provides extensions created by KNIME partners.

#### Community Extensions (Experimental):

Provides additional extensions created by the KNIME community.

KNIME Analytics Platform 4.1 Update Site and KNIME Community Extensions (Trusted) are enabled by default.

# Adding External Update Sites

To install extensions that are not part of the above update sites, click *Add* to manually add the relevant update site, inserting the Name and Location as shown in Figure 5.

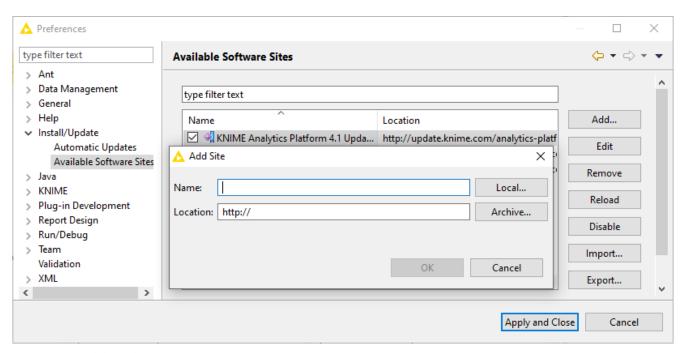

Figure 5. Add Update Sites

After adding a new update site you will see it listed in the *Available Software Sites*. You must now enable it by selecting it from the list.

# Adding Local Update Sites

If your working environment has limited internet access or you receive an error message "Proxy Authentication Required" when connecting to a remote update site (provided by a URL), you can install extensions from a local zip file. You can download KNIME update sites as zip files here.

- Save the zip file containing the extensions to your local system
- Select File → Preferences → Install/Update → Available Software Sites and enter the path to the zip file by clicking Add → Archive... as shown in Figure 6.

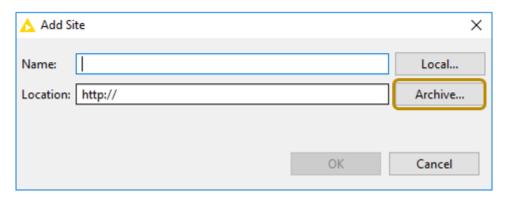

Figure 6. Adding Update Sites from Zip Archive

- If the same extensions are provided by a URL, you will first have to disable the update site by disabling it in the list.
- Now click Apply and Close
- If the same extensions are also provided by a remote update site, you will first have to disable that update site by deselecting its entry in the *Available Software Sites* dialog and confirming via *Apply and Close*.

# Working with the Nightly Builds

Once a night, a new version of KNIME Analytics Platform is created directly from our development branch. The Nightly Build versions available here provide insight into what's coming up in the next regular release. However, for real work, always use a version of a standard KNIME release. Also read the following disclaimer before proceeding:

#### Really, really important disclaimer

This is most definitely not production quality code. These nightly builds are what we use internally to validate and test recent developments, so they are not tested as thoroughly as standard KNIME releases. Furthermore new nodes or functionality may change substantially (or disappear entirely) from one build to the next. It's even possible that workflows you edit or create with nightly builds stop being readable by future (or past) versions...

These nightlies are a great way to get a sneak peek at what may be coming in the next version of KNIME and provide feedback and suggestions. They are not a particularly safe way to do real work.

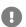

# Changelog (KNIME Analytics Platform 4.1)

Detailed changelog for v4.1.x releases

# KNIME Analytics Platform 4.1.0

(see highlight summary)

Release date: December 06, 2019

#### New nodes

- · AP-8200: Send to Power BI
- AP-8088: Google BigQuery Connector
- AP-9465: Google Cloud Storage (2 nodes)
- BD-963: Create Databricks Environment
- BD-961: Databricks File System Connection
- AP-12995: Integration of Amazon Personalize services
- AP-13290: MDF Reader Measurement Data Format
- AP-12705: Split Density Scorer into Updater and Scorer
- AP-12703: Add Active Learning Loop
- AP-11817: H20 Integration: Add H20 M0J0 Predictor (Isolation Forest) node
- AP-12694: Excel Writer (new file handling)
- AP-12688: Excel Reader (new file handling)
- AP-13051: Line Reader (new file handling)
- AP-12652: Weak Label Model Learner and Predictor
- AP-10631: Run R Model in Microsoft SQL Server (new db framework)
- AP-12324: Nominal Probability Distribution Creator and Splitter
- AP-12189: DB Connection Closer
- AP-11954: DB Connection Extractor
- AP-10256: Amazon Athena Connector (new)
- AP-12788: Webpage Retriever
- AP-7928: Silhouette Coefficient

- AP-12336: Top K Selector Node
- AP-11964: Row Filter (Labs) supporting multiple, more advanced search criteria
- BD-735: Vertica Connector (new)

#### **Enhancements**

- AP-13232: Ensure a menu item for the Node Monitor in the View menu
- AP-13219: Add option to Boolean Widget and Configuration nodes to push flow variable of type boolean
- AP-13066: Select background when opening a component
- AP-13049: Add success message after successfull deployment of preferences
- AP-13038: Component metadata editor
- AP-12998: Show DB Meta Data Browser in DB Table Selector when custom query is enabled
- AP-12988: Make input ports of concatenate node configurable
- AP-12959: Add visual indicator for nodes whose ports are configurable
- AP-12953: Show "Recent Workflows" under "File" menu
- AP-12947: Pass NodeCreationConfiguration to createNodeDialogPane
- AP-12945: Allow to disable DB Data port in DB Manipulation nodes
- AP-12943: Support none local KNIME URL resolving in JDBC parameters
- AP-12939: Allow earlier garbage collection of cached tables
- AP-12928: Allow garbage collection of in-memory tables that are being iterated over
- AP-12881: Text Processing: Arabic language support
- AP-12809: Enable flow variables of type boolean, long, array for Table Row/Column to Variable and Variable to Table Row/Column node
- AP-12786: Implement new File Handling Port Type
- AP-12783: Implement Nominal Probability Distributions with Metadata
- AP-12747: Support Probability Distribution Values in Uncertainty Scorer Nodes
- AP-12746: Modify NodeFactoryClassMapper to expose mappings
- AP-12744: Suggest URL template for known db types
- AP-12740: Component editor with example data
- AP-12706: Probability Distribution Creator: One-hot encoding of String columns

- AP-12665: Create Temp Directory node should create directory inside workflow
- · AP-12660: Implement responsive design for welcome page
- AP-12657: Support TLS1.2 in the Send Email node
- AP-12651: Label model: Calculate covariance matrix in KNIME
- AP-12650: Support probabilistic Inputs in the Label Model
- AP-12645: Table Reader Node to have timeout option (important when reading from remote resources)
- AP-12643: Improved JDBC URL template UI
- AP-12636: DB transaction management including Start and End Transaction node
- AP-12615: Rank/Linear Correlation: save p-value and degrees of freedom in correlation model
- AP-12567: Configurations and Widgets: improve error message on variable name starting with "knime"
- AP-12561: Support loading of a native library per user defined JDBC driver
- AP-12553: Cache static model contents of density scorer models
- AP-12531: Untangle Testing Framework feature
- AP-12514: Let Label Model output probabilistic labels
- AP-12503: Workflow migration tool tooltip
- AP-12482: Write code-base allowing to add/remove ports to/from standard nodes
- AP-12480: Allow multiple table views within one view
- AP-12473: CSV Writer: Make comment header indentation optional
- AP-12463: Switching to "Welcome Page" should clear Description View
- AP-12462: Restrict metadata editor link types via pulldown
- AP-12338: Rewrite Potential Uncertainty Scorer Node
- AP-12325: Custom Renderer for Probabilistic Labels
- AP-12323: Probability Distribution Cell
- AP-12308: Revise Exploration/Exploitation Scorer (Rename to Exploration/Exploitation Score Combiner)
- AP-12306: Rewrite Graph Density Uncertainty Scorer Node
- AP-12296: Enhance Logistic Regression to support a probabilistic target column
- AP-12295: Enhance Gradient Boosted Trees to support a probabilistic target column

- AP-12294: Revise Uncertainty Scorer Nodes
- AP-12241: Change default settings of the Partitioning nodes
- AP-12194: Add flow variable support to DB Table Selection component
- AP-12120: Drag'n'drop of workflow from Hub
- AP-11962: Allow to disable DB connection recreation on workflow loading
- AP-11949: Improve node description of the Feature Selection Loop Start nodes
- AP-11943: Improved error messaging on Components (e.g. when contained nodes are not fully connected or fail on execution)
- AP-11916: Remove annotation border menu and toolbar items for node annotations
- AP-10906: H2O Integration: Support MOJOs of category 'Ordinal'
- AP-10119: H20 Integration: Add option to treat unknown categorical values as NA to MOJO predictors
- AP-10030: Rank/Linear Correlation: show p-values and number of cases for each correlation
- AP-9891: Improve usability of Zooming
- AP-9722: Add more space to the workbench to the bottom and right (additional space when moving or adding nodes)
- AP-9338: JavaScript Line Plot with option to start x and y axis at 0 and not at minimum
- AP-8357: H2O Integration: Improve tool tips of H2O ports and labels/layout in H2O frame view
- AP-7165: K-Means: Add option to randomly select initial centroids
- AP-6747: List Remote Files: Update Node Description
- AP-5550: PMML Predictor should output probabilities and allow change of prediction column name
- AP-3201: Additional flow variable types for boolean, long, and arrays
- BD-987: (Big Data Extensions): Allow custom configuration keys in custom Spark settings of the Livy node
- BD-978: (Big Data Extensions): Support user name and password authentication in Create Spark Context (Livy) node e.g. to connect to Azure HDInsight
- BD-971: (Big Data Extensions): Support Livy 0.6 in KNIME
- BD-949: (Big Data Extensions): Persistently save and display Kerberos username
- BD-766: (Big Data Extensions): Implement fallback solution for ORC/Parquet reader

- BD-121: (Big Data Extensions): Add support for KNOX to Create Spark Context (Livy) node
- BD-120: (Big Data Extensions): Add WebHDFS via KNOX Connector node
- BD-119: (Big Data Extensions): Add support for KNOX to Hive Connector node

- AP-13152: Unable to parse container.compression property Gzip (on system with Turkish Locale)
- AP-13058: PCA node fails when large number of input columns are present
- AP-12931: SSH Connection does not resolve ~ on linux updating to 4.0
- AP-13234: KNIME doesn't open with empty workspace (CentOS 6)
- AP-13230: Naive Bayes Model handles derived fields incorrectly
- AP-13224: PMML Transformation Applier fails when no TransformationDictionary is present
- AP-13222: PMML Transformation Applier fails to apply missing value and/or normalization model
- · AP-13213: Slider Widget loads with JS error
- AP-13194: Metanode disappears when converting to component
- AP-13191: Right click on empty canvas does not deselect component
- AP-13183: NullPointerException when closing Parquet Table Store Reader
- AP-13156: Math Formula (Multi Column) does not seem to work with certain column names
- AP-13127: Git Push node: Push tags checkbox in config dialog not configurable
- AP-13120: Column/Variable Expressions: Function selection dialog stays open after closing configuration dialog
- AP-13112: Column Filter configuration validation does not import options created in 4.0
- AP-13097: NullPointerException when loading Workflow with Excel Reader node that reads from Amazon S3
- AP-13096: Writing files to custom URL fails
- AP-13081: Close component metadata editor when left
- AP-13077: Edit "icon" missing when stepping into component after it has been unlinked
- AP-13075: Excel Writer has option to save file relative to workflow, but does not seem

#### to support it

- AP-13070: Column Filter Configuration filters out all columns if the dialog is never opened
- AP-13032: Loading org.knime.ext.ssh bundle slows KNIME start drastically (class traversal issue)
- AP-13025: Gradient Boosted Trees to PMML produces invalid PMML in some cases
- AP-13005: Support setting alpha and beta to 0 for Tversky Distance
- AP-12980: DB manipulation nodes (Insert, Update, Merge, Delete, Writer) do not work in loops
- AP-12960: BarChart highlights wrong row on selection
- AP-12933: Range Slider Filter Definition Node has rounding errors
- AP-12893: Flow Variable should be spelled correctly in the node port type
- AP-12892: Node annotation toolbar doesnt disappear when switching windows
- AP-12865: Custom URL does not work with file scheme
- AP-12864: DB Reader throws duplicate key exception when reading multiple binary columns
- AP-12860: Typo in Update Components dialog
- AP-12843: Pie/Donut Chart can't be configured if Number type column is not present in table
- AP-12781: CSS styling not working for SVG output of Plotly nodes
- AP-12720: Random Forest progress seems stuck during the creation of the final trees
- AP-12712: Choosing KNIME FileSystem causes the Dialog to resize so that Browse Button is not visible
- AP-12675: Windows Eclipse 4.7 does not support horizontal scrolling via scrollwheel
- AP-12670: Missing Value node description incorrect
- AP-12616: Rank Correlation: Rank output should be of type long not double
- AP-12613: Scroll bar resizes during scrolling in H2O and Spark table views for large datasets
- AP-12606: When selecting <RowID> for the axis column in the Line Plot (Plotly) it fails when executing
- AP-12526: Wrong port color displayed for BufferedDataTable ports on components
- AP-12523: Table Difference Checker ignores domain order

- AP-12520: Mouse goes to upper left corner during loading of streamable nodes
- AP-12519: Color legend too small on Plotly Bubble Chart node
- AP-12515: New database feature added to knime-ap target platform
- AP-12220: Drag'n'drop problem with Image Processing nodes from Hub to AP
- AP-12109: Update File Reader node description
- AP-12079: Python: stderr messages should be logged to INFO unless they're warnings
- AP-12062: DB Connector node: Database URL (if long) is not moving together with the cursor to the end of the URL
- AP-11929: KNIME types without a mapping rule are shown in the Source Type dropdown box
- AP-11525: Stacked Area Chart assigns colors based on column order instead of column name
- AP-11269: Executed Keras Input Layer doesn't work after upload and download from server
- AP-10907: Support cancellation of fetch unique values query in DB Row Filter
- AP-10032: Remove duplicates in node repository
- AP-9290: Streamable Metanode can be reset during execution
- AP-9284: Problem restoring file store cells on re-loaded of executed and streamed component
- AP-6364: Empty Table Switch fails in streamed node
- AP-6192: Streaming Wrapped nodes fails with NPE in inactive Branch
- BD-988: (Big Data Extensions): DB Loader for Hive has problems with input KNIME tables that have non-word characters in their name
- BD-983: (Big Data Extensions): H2O nodes do not show string columns on Sparkling Water

Release date: February 05, 2020

## **Enhancements**

AP-13403: Line Reader should allow user to specify encoding

- AP-13401: Support new Google API specific endpoints
- · AP-13300: Power BI: Support refreshing an existing dataset
- AP-13228: Power BI: Save unused dialog options to keep them in the dialog
- AP-12990: Power BI node specify error message
- AP-12891: Send to Power BI: Take care of API limitations

- BD-1003: (Big Data Extensions): Table to Spark node fails on Spark Jobserver when connecting from Windows
- AP-13588: Excel Writer node refuses write to mountpoint when running on KNIME Server (new file handling)
- AP-13574: Credentials Input node doesn't work when used in job pool on KNIME Server
- AP-13564: Ranger Slider Widget fails with certain settings, it did not in 4.0.2 (tested)
- AP-13555: knime.in cannot be properly initialized if model input contains variables named F
- AP-13554: Labeling Widget has wrong warning message
- AP-13552: ClassCastException instead of error message when streamed component contains metanode
- AP-13533: RXN/RD Reader execution fails while reading rd files with more than one reaction
- AP-13527: IllegalArgumentException when reading from Custom URL that contains spaces
- AP-13526: Power BI: Fix tracking if authentication is in progress
- AP-13525: Amazon Authentication and S3 Connection node cannot be configured to use credentials
- AP-13519: Credentials Widget can not deserialize view value
- AP-13517: Line Reader node has resource leak
- AP-13486: Silhouette Coefficient: returns "NaN" as mean silhouette coefficient for some clusters
- AP-13480: Our Windows fix for Eclipse not doing horizontal scrolling needs improving
- AP-13399: EXAMPLE and My-KNIME-Hub mountpoints not browseable revised reader/writer nodes

- AP-13398: Kerberos logging does not capture messages logged to standard out
- AP-13384: Replacing node via Drag and Drop swaps connections
- AP-13362: Reading files from folder in new file reader dialog component reads files in filesystem-dependent order
- AP-13361: Default position of output ports bar in metanodes shifted to the to right after upgrade to 4.1
- AP-13358: Label view produces String '?' instead of true missing values in output column
- AP-13356: Label view 'clear selection' button only visually de-selects tiles
- AP-13354: Column Filter Widget is not displayed in node view for tables with many columns
- AP-13353: Fix ui glitches in the labeling view
- AP-13348: Deprecated Excel Writer/Sheet Appender nodes fail with InvocationTargetException
- AP-13347: Google Cloud and BigQuery scopes should not be available in Google Authentication node
- AP-13346: File Download Widget blocks workflow when file does not exist
- AP-13341: Sometimes the second tile of the label view is initially selected instead of the first tile
- AP-13325: Streamable source nodes are not correctly flagged as such anymore in node repo
- AP-13318: NullPointerException when loading workflows with String flow variables of value null
- AP-13316: H2O Integration: Partitioning node handles incorrectly an input column named "split"
- AP-13309: MDF Reader: Linear integer interpolation option not respected
- AP-13303: Webpage Retriever fails with NAMESPACE\_ERR
- AP-13292: Incompatibility of 'Binary Objects to Files' with network shares
- AP-13291: FilterPanel Dialog does not restore FilterExpression
- AP-13283: (Linux, certain flavors only:) AP potentially crashes when multiple components are opened
- AP-13282: File systems requiring absolute paths should show error when relative path is provided

- AP-13281: Opening component from hub claims in a message that it's showing a remote workflow... but it's a component
- AP-13278: Details text to "KNIME Extension providing Chromium" states wrong version
- AP-13267: Missing mountpoint causes NullPointerException
- AP-13203: Error when saving workflow that contains a previously executed node with internal tables in an inactive branch
- AP-13125: Naive Bayes Predictor fails with "Mean hasn't been calculated" when data contains infinity
- AP-12676: H20 Integration: Race condition during partitioning
- AP-12656: Word metanode still used when checking if update available
- AP-11953: H2O Integration: DistributedException during parallel predictions
- AP-11873: "Normalizer", "Transformation", and "PCA" Ports Not Available in Component Reconfiguration Dialog

Release date: March 05, 2020

#### **Enhancements**

- AP-13737: File upload (widget) should provide flow variable with knime:// URL
- AP-13585: Add preference to allow local file system access when running on KNIME Server (new file handling)

- AP-13791: Errors such as during file browsing are not reported (new file chooser)
- AP-13789: Status message gets stuck in "Scanning" or disappears when typing Custom URL (new file chooser in reader nodes)
- AP-13758: Configure in Reference Column Filter and Splitter slow for wide tables
- AP-13754: Generic JS View doesn't load CSS dependencies in AP
- AP-13720: Line Reader/Excel Writer/Sheet Appender description update
- AP-13715: When "enable page size control" option is disabled menu button of labeling widget does not work anymore

- AP-13699: Excel sheet Appender uses non dynamic xml scheme
- AP-13675: Node Value of the deprecated Column Filter Widget can't be deserialized from JSON
- AP-13674: Credentials Input Quickform can not deserialize view value anymore
- AP-13673: Unresponsive Excel Writer when typing Custom URL (new file chooser)
- AP-13671: Workflow closes even if saving operation is not successful
- AP-13659: Excel Writer fails to write to Custom URL when "Overwrite existing file" is selected
- AP-13570: First Workflow Credential/Variable not visible from dialog
- AP-13357: Labeling Widget exhibits strange scrolling behavior in Component View
- AP-13299: Import workflows wizard checkboxes settings are not saved
- AP-13237: Unresponsive Excel Reader dialog when typing a path for a remote connection such as S3 (new file chooser)

Release date: May 13, 2020

## **Enhancements**

- AP-14248: Legacy database framework supports multi-release driver jars
- AP-14063: (Windows) Executables, e.g. knime.exe, to be signed less trouble during installation and running on Windows 10
- AP-13920: Document Data Extractor with option to separate terms with spaces
- AP-13815: Tableau Hyper: Switch to the Hyper API
- BD-1021: (Big Data Extensions): Impala Connector (legacy) supports latest Cloudera Impala driver
- BD-1020: (Big Data Extensions): Hive Connector (legacy) supports latest Cloudera Hive driver

- AP-13847: Table does not unregister memory alert listeners on clear
- AP-13846: Encrypted shared components cannot be delete anymore via explorer

- AP-14195: DialogComponentAuthentication does not support one character passwords
- AP-14118: Text Mining: Array Index out of Bounds Exception due to HTML escaping in Spanish/PTBTokenizer
- AP-14104: Setting possible values as flow variable does not affect the view in the labeling widget
- AP-14023: NPE thrown in saveInternals of Tag Cloud (non-js)
- AP-14007: Cell Replacer removes spec of collection columns
- AP-14004: Azure Blob Store Connector cannot read append blobs
- AP-13971: H20 locks up server on a rare occasion
- AP-13964: Encrypted components can be opened without password when they are shared
- AP-13931: S3 server-side encryption (SSE) is not being used when creating a folder in S3
- · AP-13888: Labeling View not compatible in safari and firefox
- AP-13830: Power BI: Filter dataset that are not "Push" datasets in node dialog
- AP-13820: Power BI: Show authentication placeholder in dataset/table selection
- AP-13817: NPE in Webpage Retriever node if "Fail" disabled and illegal status code received
- AP-13747: Integer Slider Configuration description mismatch
- AP-13686: MDF: Reading empty channel fails
- AP-13679: Tableau: Hyper Server did not call back
- AP-13342: Labeling fails when subscribing to other views published rows that are not in the labeling widget displayed set.
- AP-12723: Polynomial Regression Learner Fails with boolean integer input
- AP-11787: H2O Integration: AssertionError in metanode execution

Release date: August 26, 2020

## **Bug Fixes**

 AP-14876: Connection errors in I/O nodes when reading/writing from/to server in high frequency

- AP-14634: H2O Integration: Treat columns containing only missing values as being constant
- AP-14316: Labeling view buttons disappear when reloading the view
- AP-14268: JSON Transformer Node works sometimes on wrong JSON column giving wrong results
- AP-13763: Amazon Athena Connector node could not login without role switching
- AP-13748: Error when saving workflow with failure in Recursive Loop End
- AP-12858: H2O Integration: Fix minor bugs in Naive Bayes node dialog
- AP-12857: H2O Integration: Fix minor bugs in GLRM node dialog
- AP-12748: Component in inactive branch stops workflow
- AP-9868: Make "Lift Chart (JavaScript)" node responsive
- AP-6268: Components cannot be used with Try Catch nodes

### General Release Notes

Developers of community and other custom extensions should pay attention to the following:

- Testing framework restructured into different repositories (contact us if you have dependencies to; org.knime.testing, org.knime.testing.headless, org.knime.testing.ui, or org.knime.js.testing)
- Interested in using the dynamics ports feature mentioned above? Have a looked at the Concatenate Node.
- The new flow variable API (as per AP-12809) focuses on extensibility and takes care of
  maintaining backwards compatibility. It enables the implementation of custom flow
  variable types by extending an abstract class. (Currently!) available types are defined
  here, usage in individual nodes are done following these methods (1, 2)

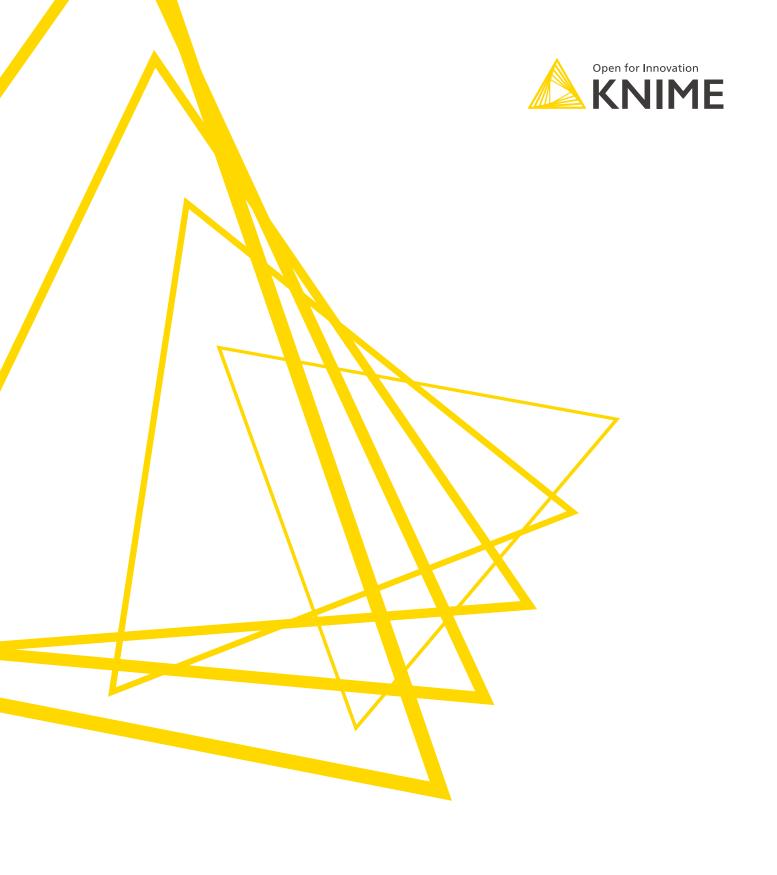

KNIME AG Technoparkstrasse 1 8005 Zurich, Switzerland www.knime.com info@knime.com

The KNIME® trademark and logo and OPEN FOR INNOVATION® trademark are used by KNIME AG under license from KNIME GmbH, and are registered in the United States. KNIME® is also registered in Germany.